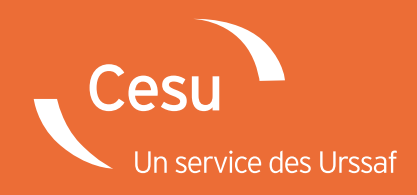

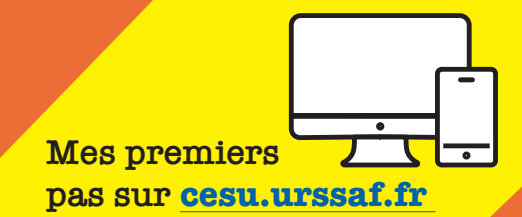

# Comment enregistrer ses coordonnées bancaires et son premier salarié ?

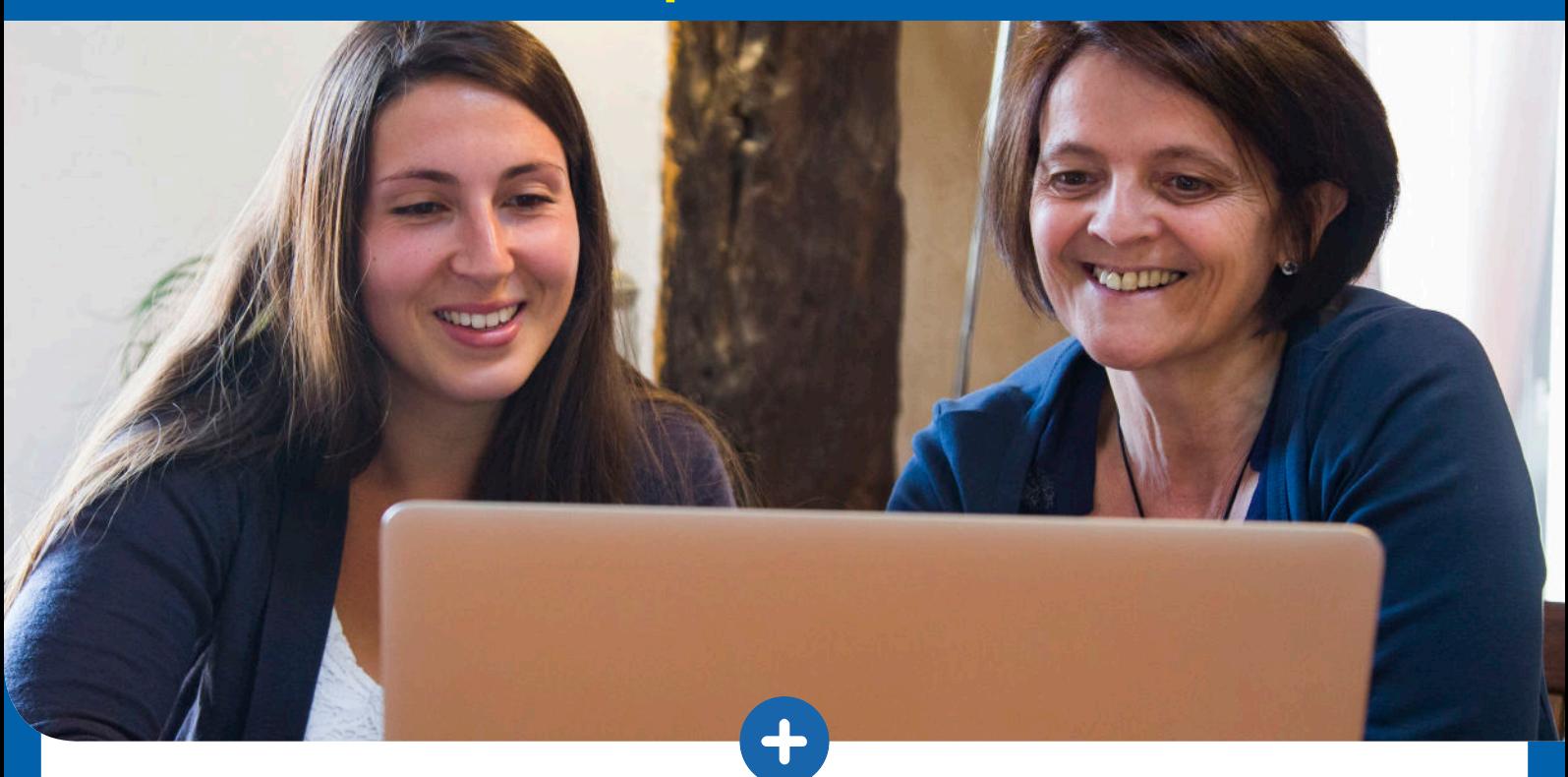

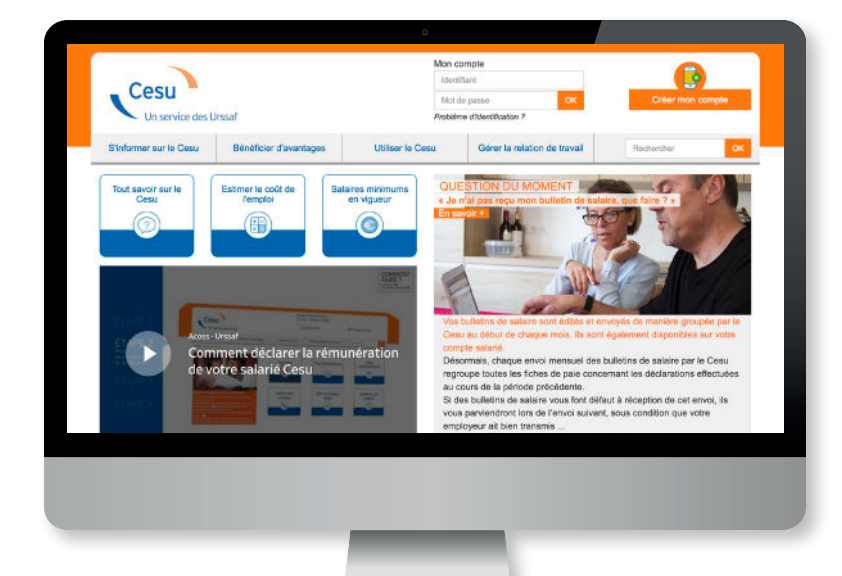

#### **Vous venez d'activer votre compte Cesu en ligne.**

Ce guide vous accompagne dans les différentes étapes pour enregistrer votre premier salarié et renseigner vos coordonnées bancaires.

## **www.cesu.urssaf.fr**

### **COMMENT ENREGISTRER SES COORDONNÉES BANCAIRES ET SON PREMIER SALARIÉ ?**

Afin de pouvoir utiliser votre compte Cesu en ligne pour effectuer votre première déclaration, vous devez enregistrer votre salarié et vos coordonnées bancaires.

Vous aurez besoin :

- de vos coordonnées bancaires,
- des coordonnées de votre salarié ainsi que son numéro de Sécurité sociale, ou à défaut, sa date et ville de naissance.

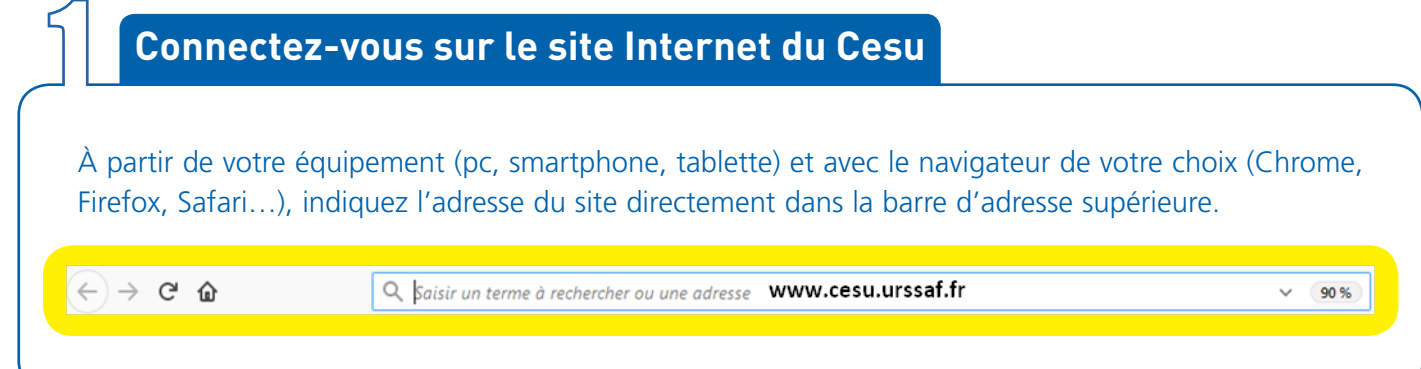

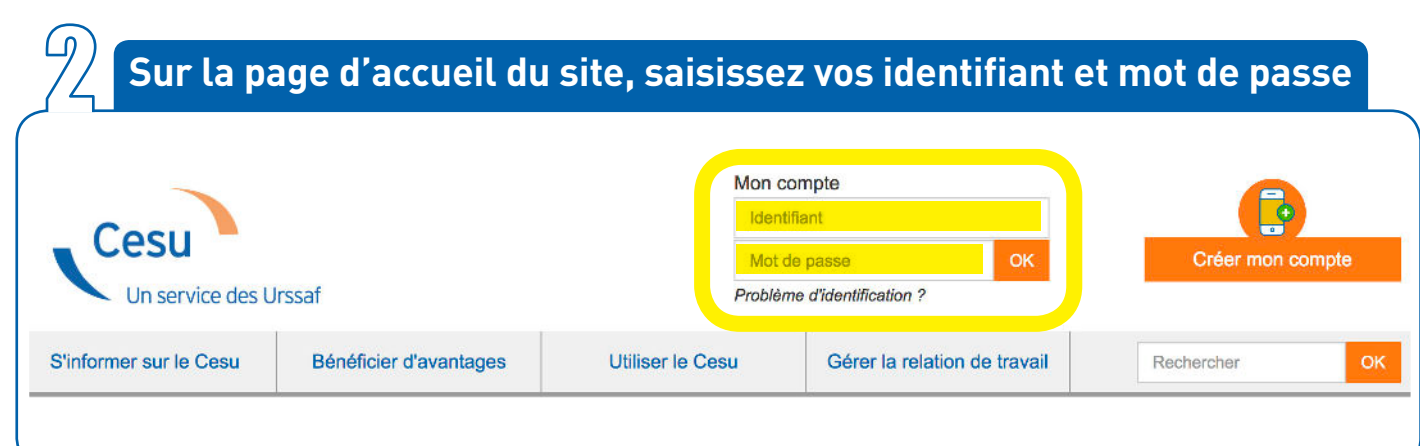

#### $\mathbb{R}$ **Cliquez sur l'une des rubriques**

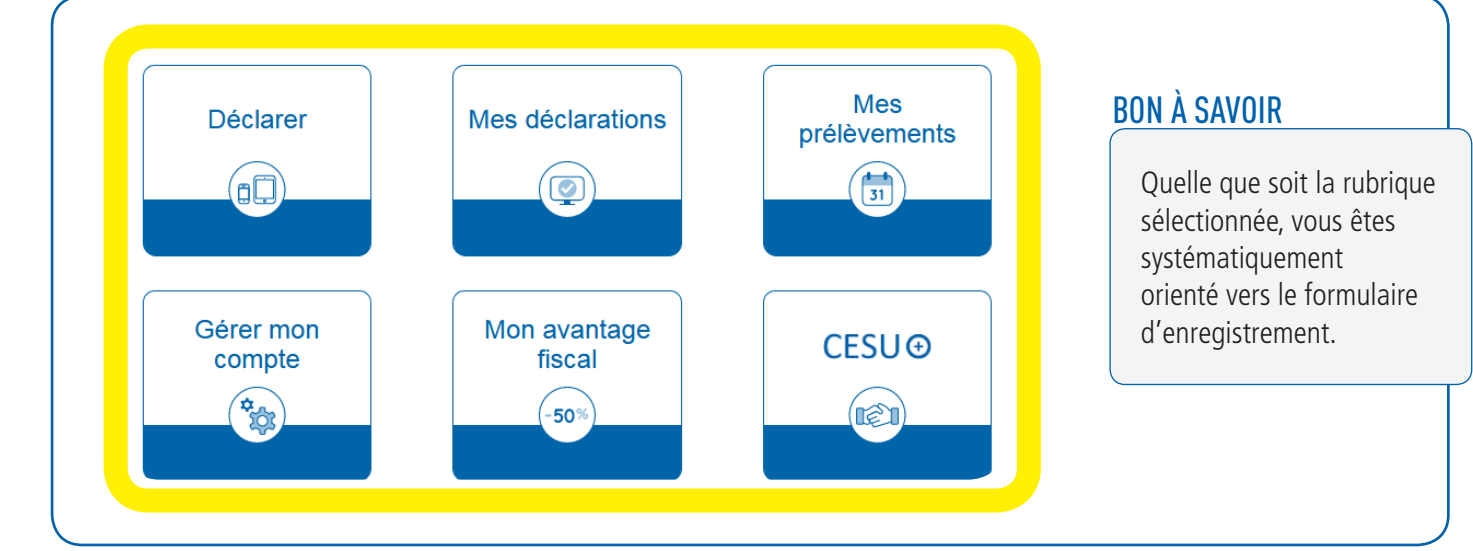

#### **Complétez les informations demandées**

Ц

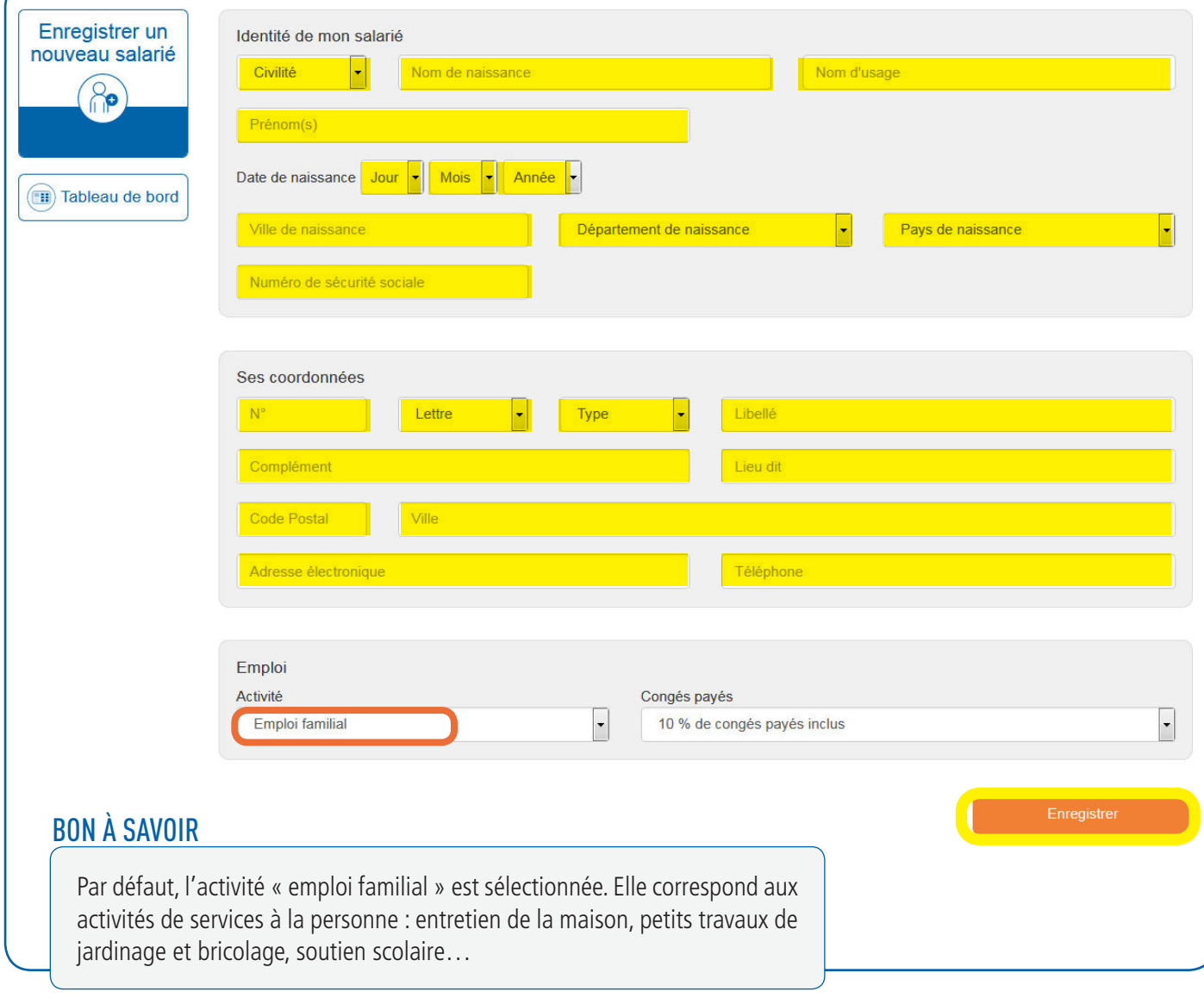

#### Cliquez sur le lien et enregistrez vos coordonnées bancaires

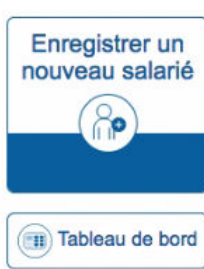

Votre nouveau salarié est enregistré.

Un message électronique va lui être envoyé pour l'informer de la création de son compte Cesu.

Pour déclarer la rémunération versée à votre salarié, vous devez, au préalable enregistrer vos coordonnées bancaires

www.cesu.

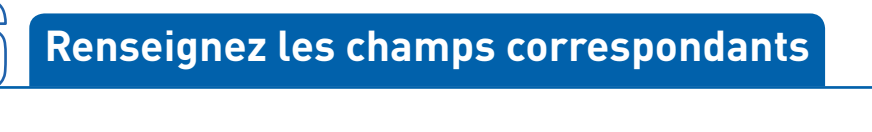

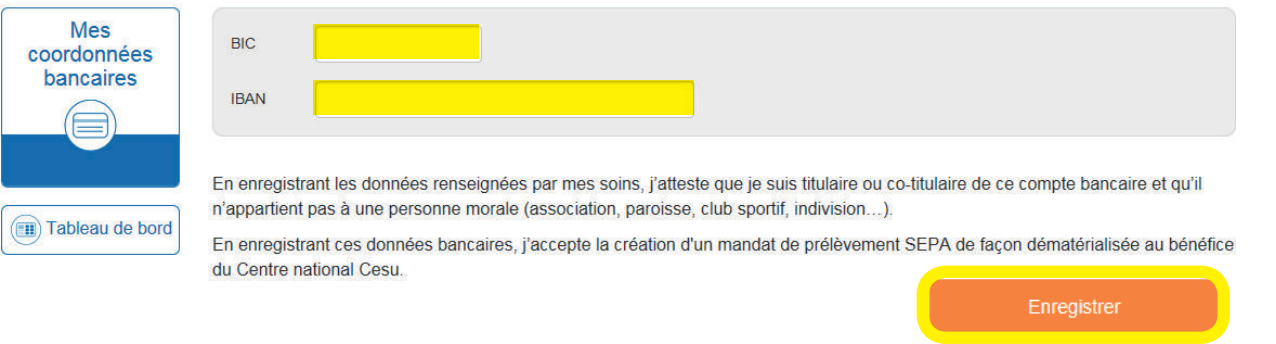

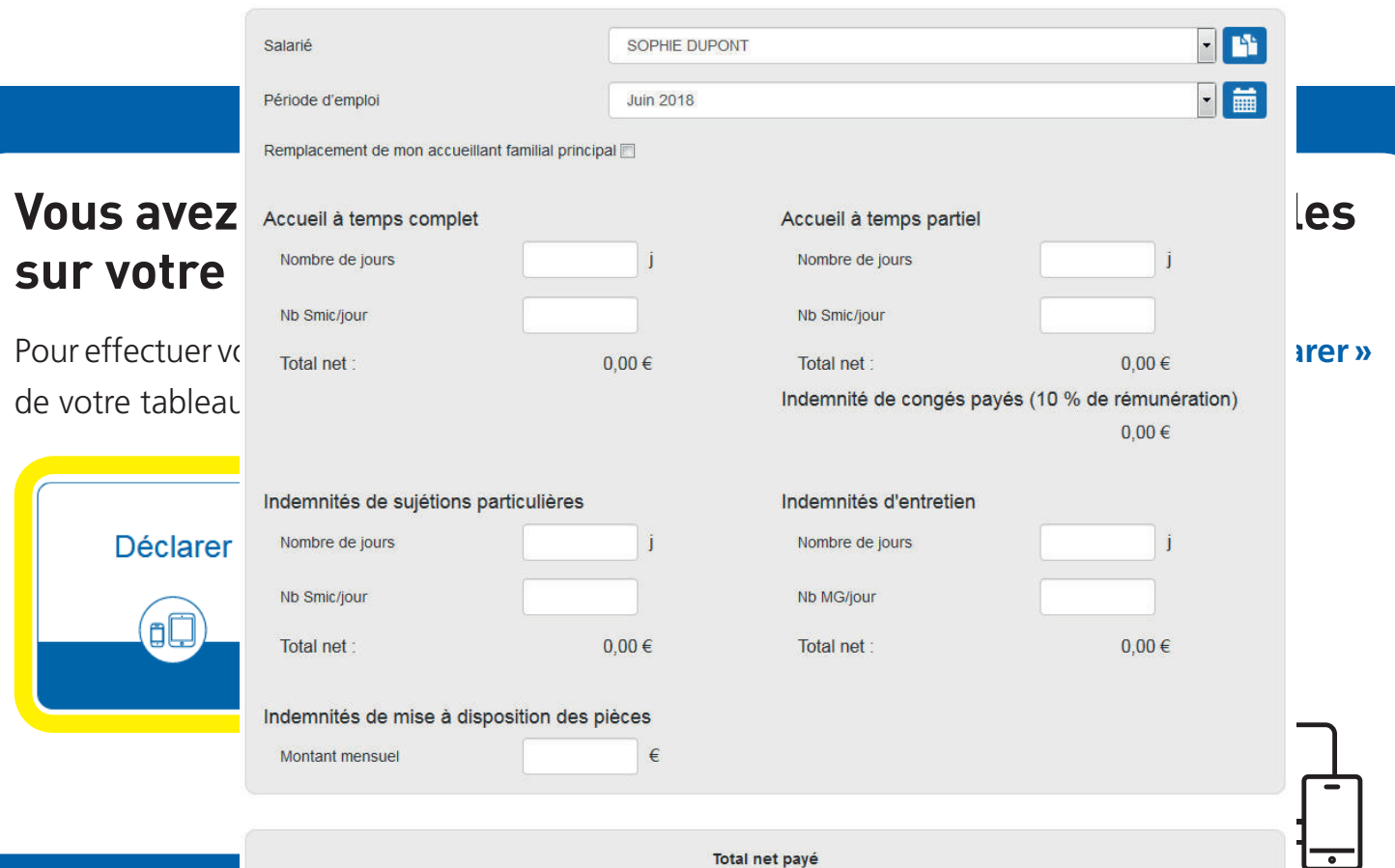

Total net payé

Photos: © Trenta

Réalisation : Acoss - Dicom/CNCesu Réf. : NAT/**5553**/sept. 2019/Guide digital Cesu 04-Enregistrement Salarié Impression : Rotocolor